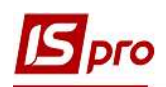

## Експорт податкових накладних на продаж з ІС-ПРО у M.E.Doc

Система ISpro підтримує обмін документами з програмою M.E.Doc, яка допомагає в роботі з документами різних типів і призначення, у тому числі з податковими накладними.

## Дії в системі ISpro

Для проведення експорту податкових накладних на продаж з системі ISpro у програму M.E.Doc необхідно в системі ISpro запустити програму M.E.Doc, що виконується у підсистемі Сервіс модуль Запуск програми M.E.Doc.

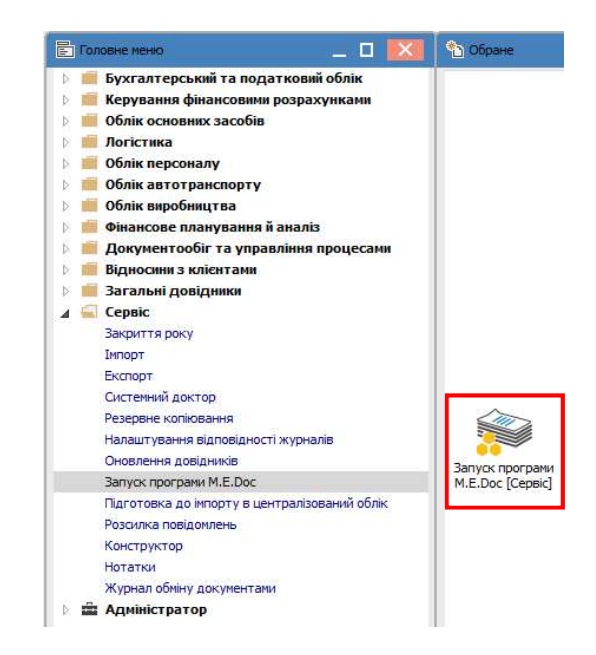

Далі в підсистемі Бухгалтерський та податковий облік / Книгу покупок/продажів зайти в модуль Податкові накладні на продаж.

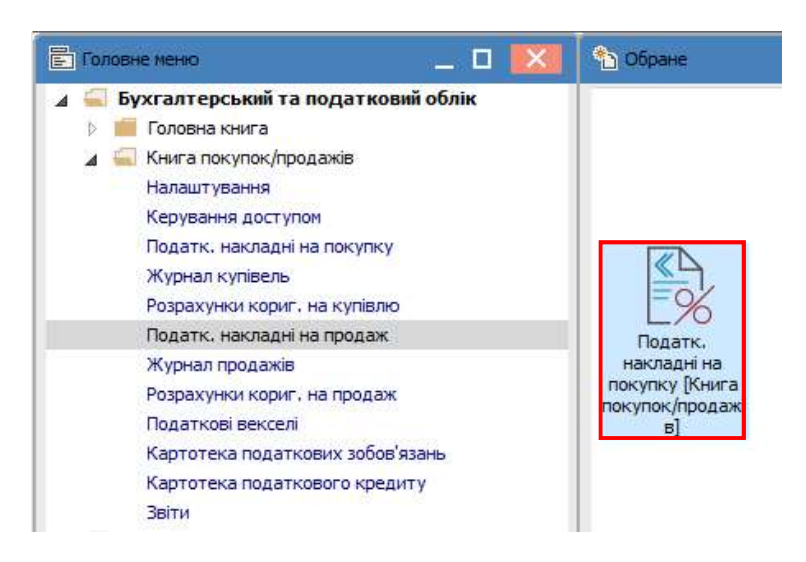

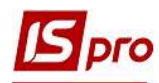

В реєстрі податкових накладних на продаж відмічаємо необхідні документи для проведення експорту.

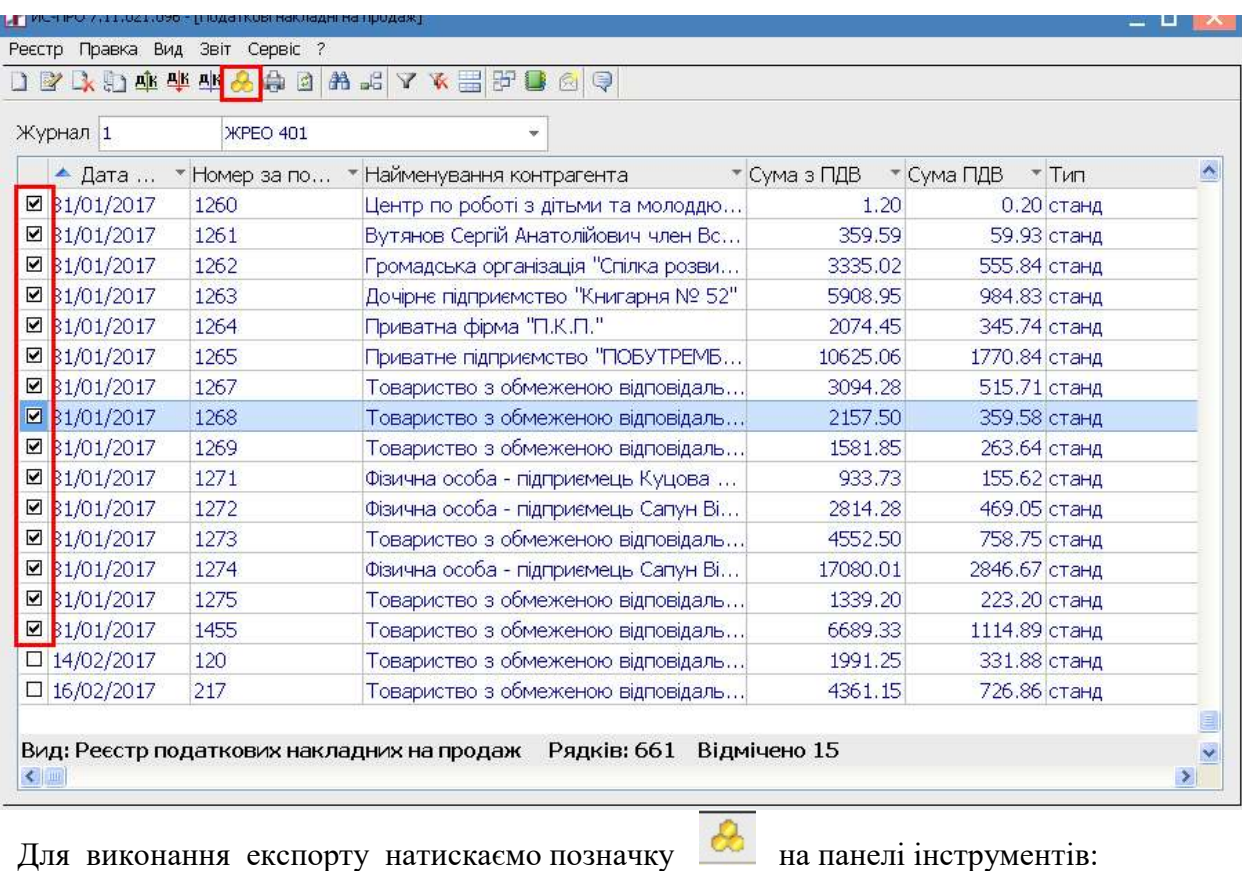

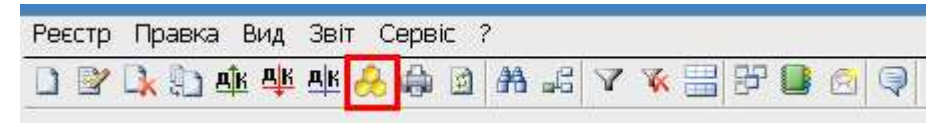

Або проводимо експорт по пункту меню Реєстр/Експорт в M.E.Doc.

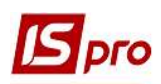

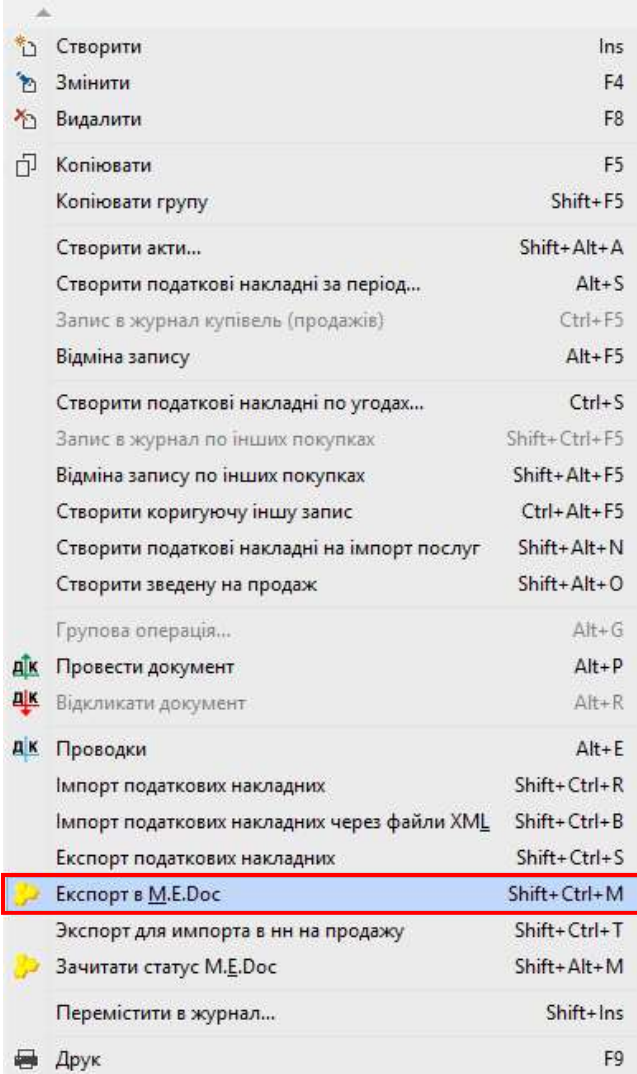

У вікні Реєстр податкових накладних вже буде відмічено пункт Податкові накладні. Натискаємо кнопку ОК.

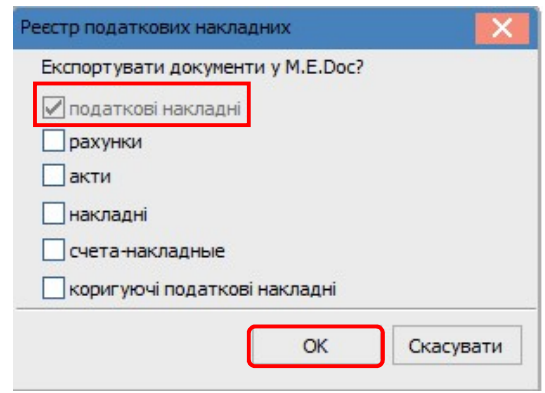

По закінченню експорту податкових накладних система видає Протокол роботи.

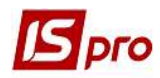

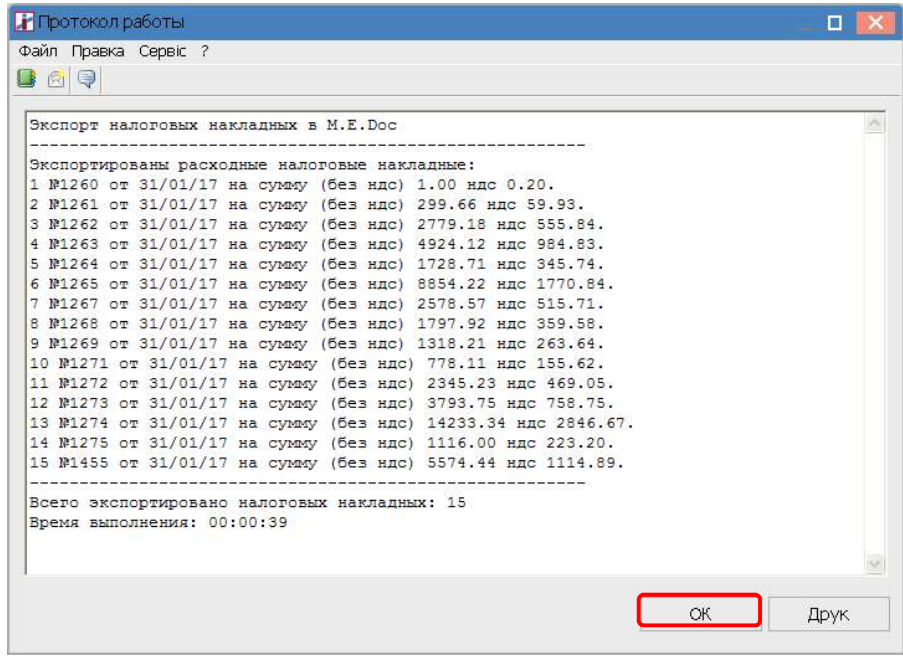

## Дії в програмі M.E.Doc

В програмі M.E.Doc, відповідно, буде створено протокол імпорту.

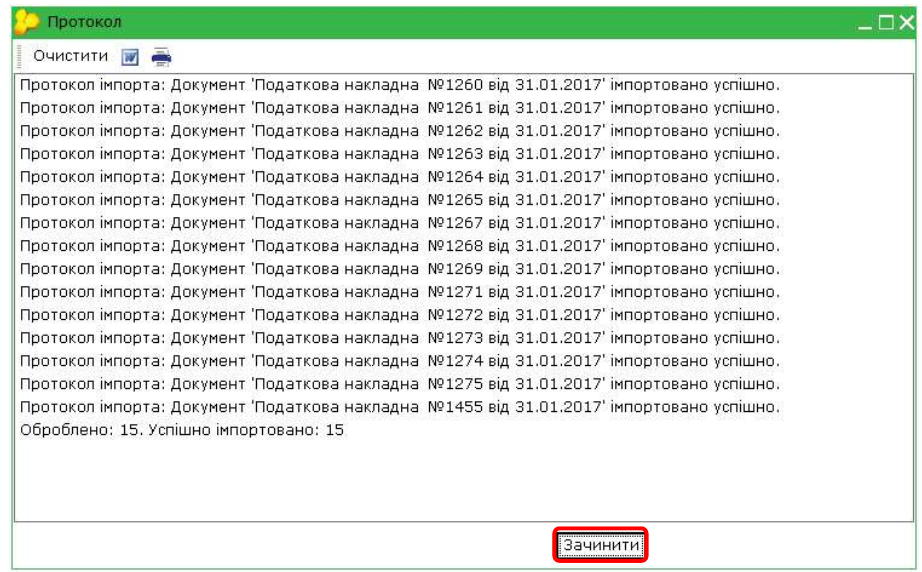

В програмі M.E.Doc імпортовані з програми ISpro податкові накладні накопичуються в Реєстрі первинних документів.

В Головному меню програми M.E.Doc обираємо розділ Первинні документи пункт Реєстр первинних документів.

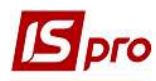

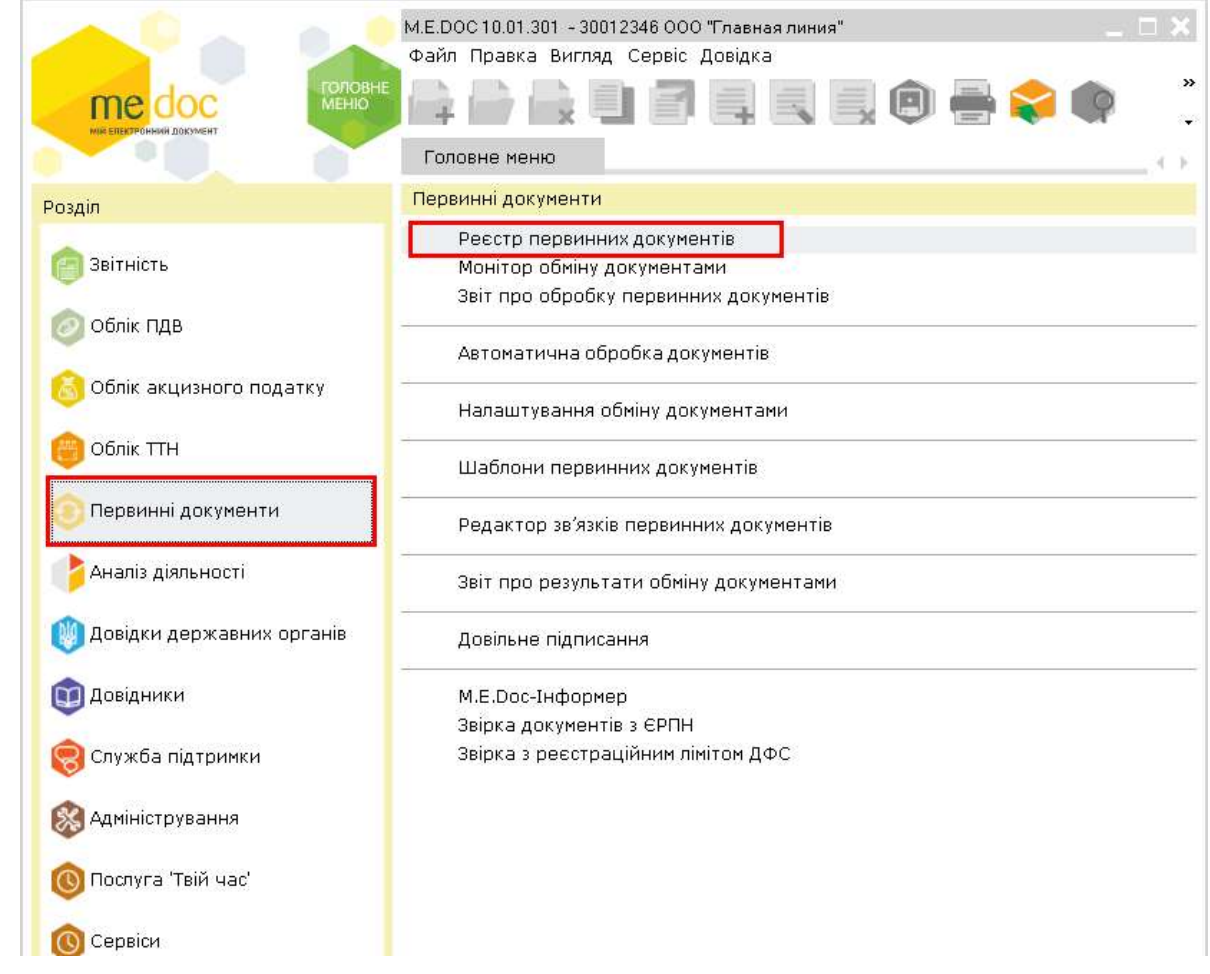

В «Реєстрі первинних документів» налаштовуємо умови відображення потрібних документів:

- 1 у полі Дата документа обирається або Період або Інтервал дат;
- 2 Тип документа обираємо з випадаючого меню, а саме Податкова накладна;

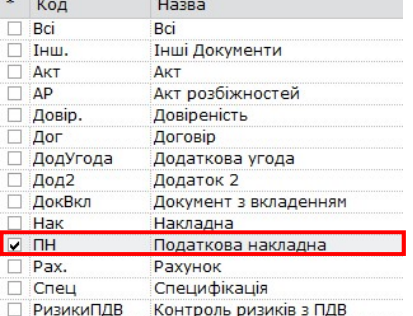

- 3 Напрямок обираємо з трьох варіантів, а саме Виданий;
- 4 натискаємо Показати.

Отримуємо перелік податкових накладних на продаж імпортованих з програми ISpro.

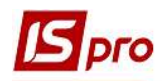

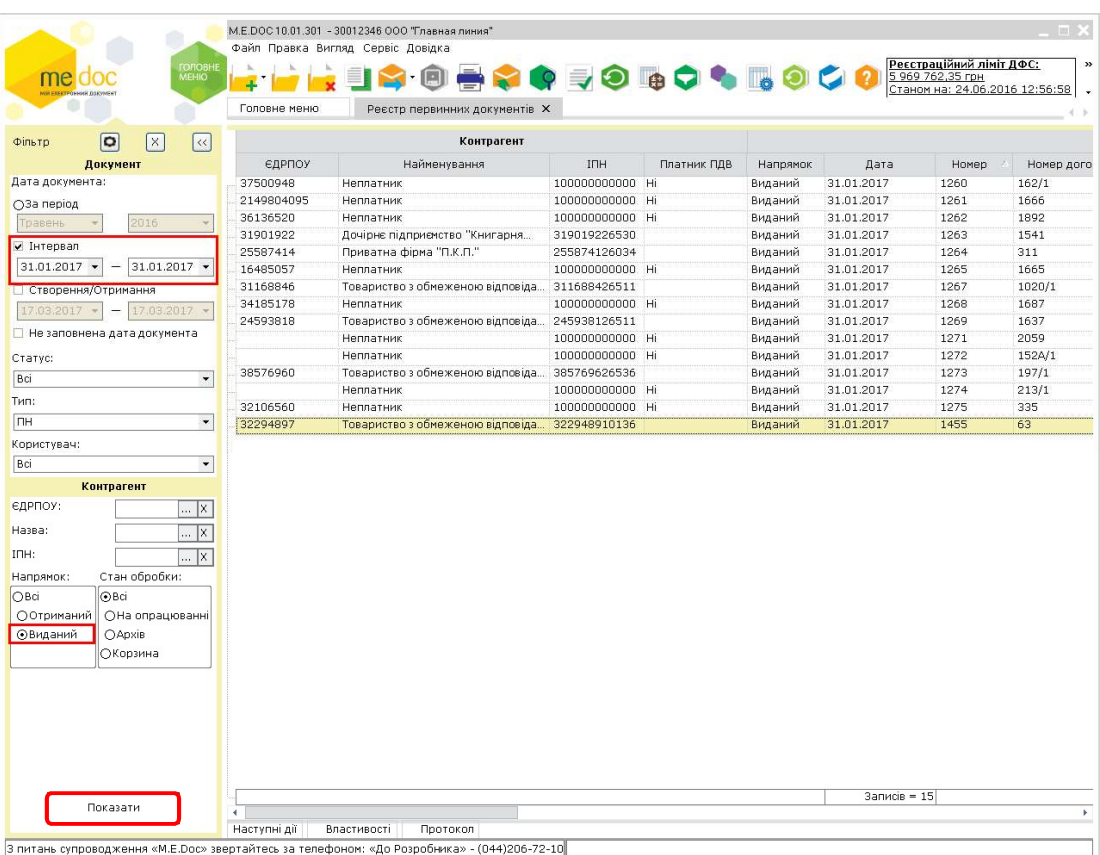